## File:Ajouter, supprimer et réordonner les catégories 3.r administration.PNG

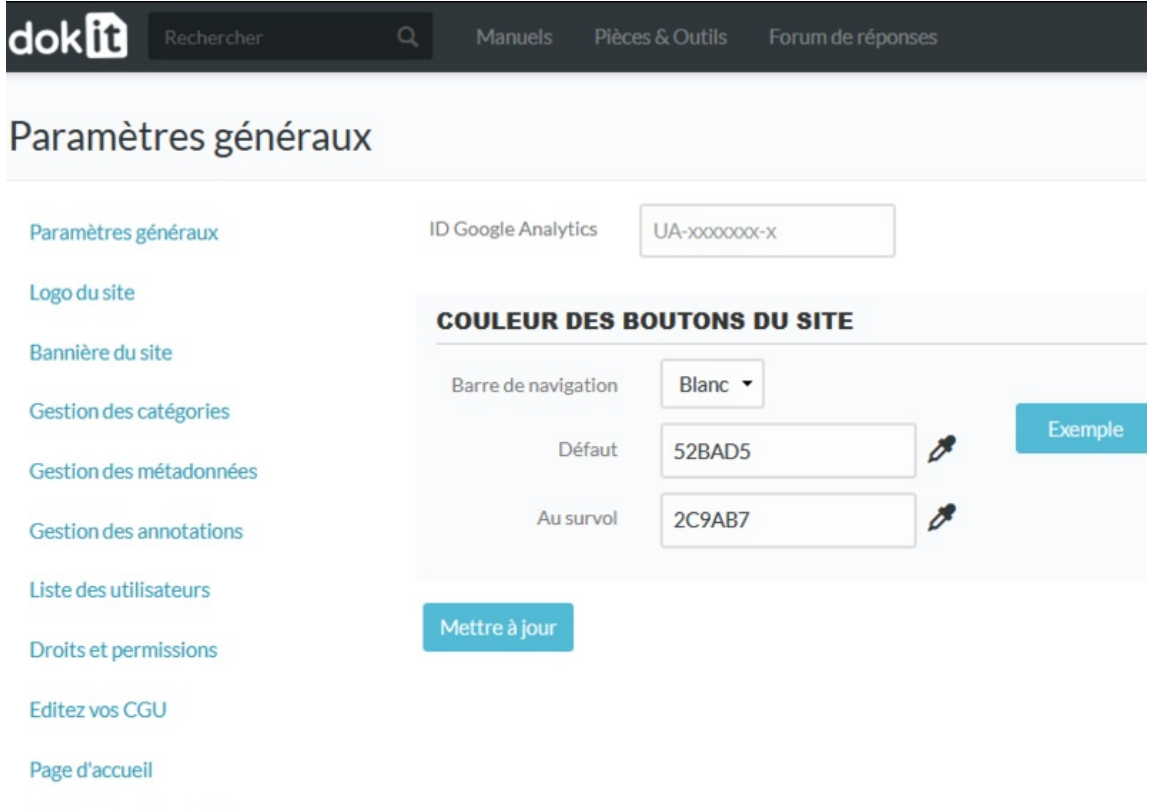

Options des formulaires

Size of this preview:800 × 600 [pixels](https://help.dokit.app/images/thumb/0/0e/Ajouter%252C_supprimer_et_r%25C3%25A9ordonner_les_cat%25C3%25A9gories_3.r_administration.PNG/800px-Ajouter%252C_supprimer_et_r%25C3%25A9ordonner_les_cat%25C3%25A9gories_3.r_administration.PNG).

[Original](https://help.dokit.app/images/0/0e/Ajouter%252C_supprimer_et_r%25C3%25A9ordonner_les_cat%25C3%25A9gories_3.r_administration.PNG) file (818 × 613 pixels, file size: 16 KB, MIME type: image/png) Ajouter,\_supprimer\_et\_réordonner\_les\_catégories\_3.r\_administration

## File history

Click on a date/time to view the file as it appeared at that time.

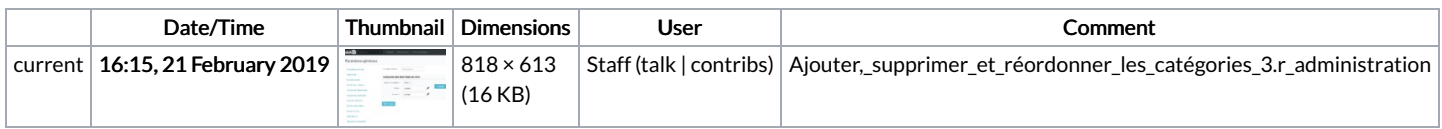

You cannot overwrite this file.

## File usage

The following 3 pages link to this file:

Ajouter, supprimer et [réordonner](https://help.dokit.app/wiki/Ajouter,_supprimer_et_r%25C3%25A9ordonner_les_cat%25C3%25A9gories) les catégories Ajouter, supprimer et réordonner les [catégories/en](https://help.dokit.app/wiki/Ajouter,_supprimer_et_r%25C3%25A9ordonner_les_cat%25C3%25A9gories/en) Ajouter, supprimer et réordonner les [catégories/fr](https://help.dokit.app/wiki/Ajouter,_supprimer_et_r%25C3%25A9ordonner_les_cat%25C3%25A9gories/fr)

## Metadata

This file contains additional information, probably added from the digital camera or scanner used to create or digitize it. If the file has been modified from its original state, some details may not fully reflect the modified file.

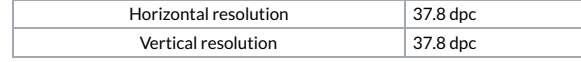